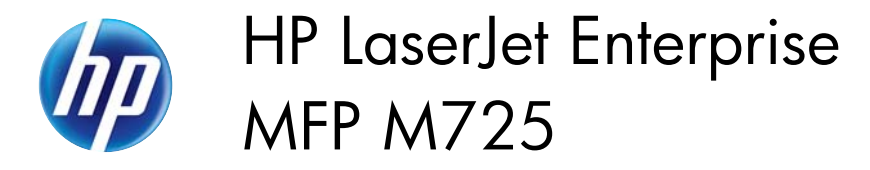

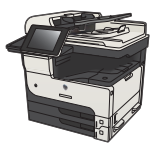

## **Adjust the copy lightness/darkness**

**1.** From the Home screen on the product control panel, touch the Copy button.

**2.** Touch the Image Adjustment button.

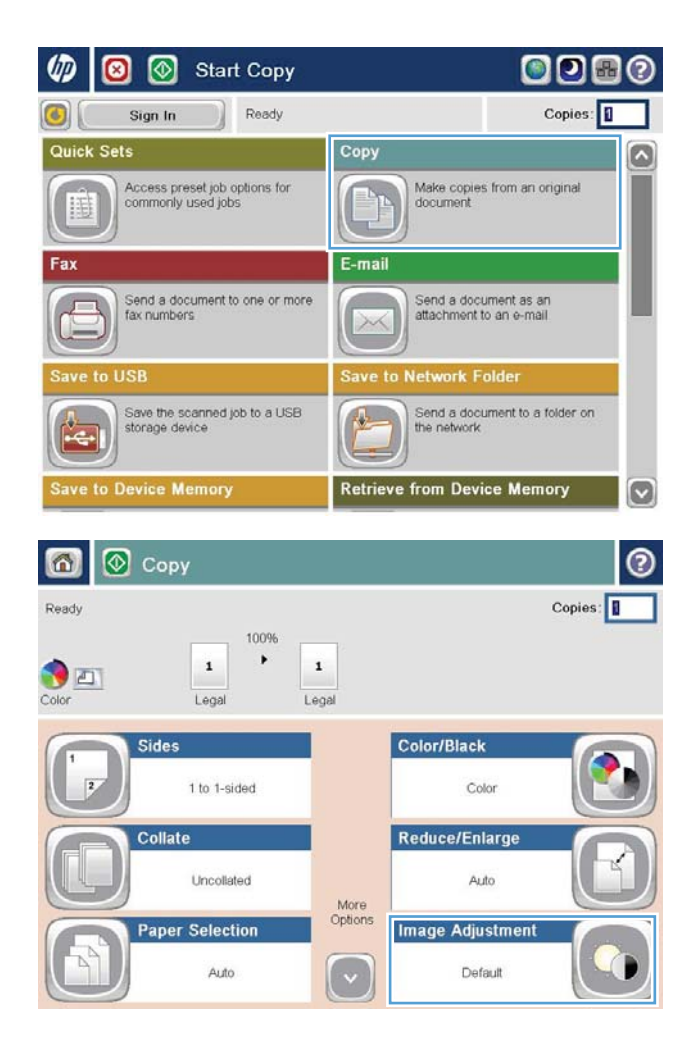

**3.** Adjust the sliders to set the Darkness level, the Contrast level, the Sharpness level, and the Background Cleanup level. Touch the OK button.

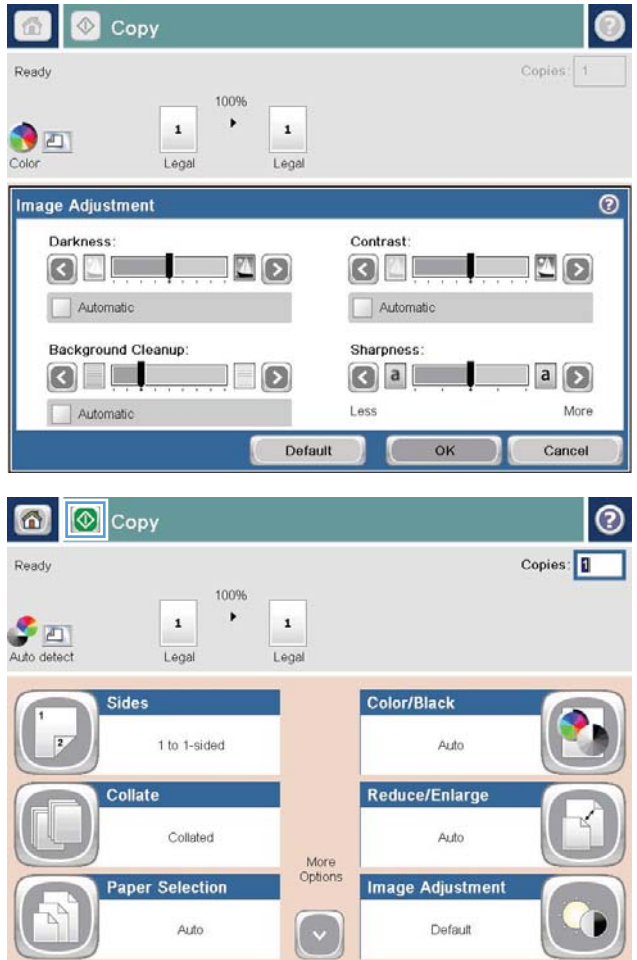

**4.** Touch the Start **button**.